## **Controlling Focus of AW-HE40 Camera Manually**

## (Setting Procedure via AW-RP50)

<How to manually adjust the focus of AW-HE40 connected to CAM1>

- ① Press the button 1 at <CAMERA STATUS/SELECTION>. (Fig. 1-A)
- 2 Press "FOCUS AUTO" button (\*1) on the front panel to switch between Auto and Manual. (Fig. 1-B)
- (\*1) When this button's light is ON, it indicates Auto Focus. When it is OFF, it indicates Manual Focus and the focus can be adjusted using FOCUS dial. (Fig. 1-C)

Also, changing the following camera menu setting enables you to manually adjust the focus.

③ Hold down CAMERA OSD button at the upper right of the panel so that the on-screen menu is displayed. - (Fig.

1-D)

\* If CAMERA OSD button is held down again, the on-screen menu will disappear and the button's light will go off.

④ Use F1 dial to change the following camera menu setting. - (Fig. 1-E)

[Location]

• System > Others > Other1/4 > Focus Mode ⇒ Put the setting to [Manual] (\*2).

(\*2) This setting is linked with the setting for the above "FOCUS AUTO" button (Step ②).

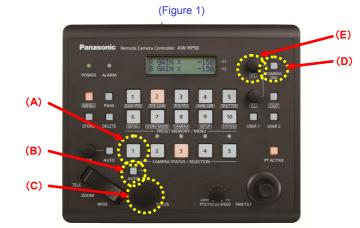

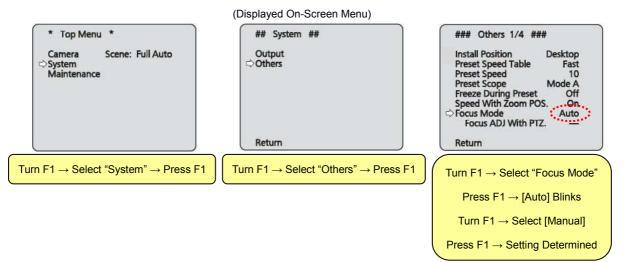

## (Setting Procedure via Web Screen on PC)

- Start up the Web screen to change the following setting.

[Location]

① Press [Auto] button (\*3) at "Focus" to switch between Auto Focus and Manual Focus. - (Fig. 2-A)

(\*3) When this button's light is ON in green, it indicates Auto Focus. When it is

OFF, it indicates Manual Focus.

- 2 Adjust the focus using [Near] and [Far] buttons at "Focus". (Fig.2-A)
  - \* If [O. T. AF] button is pressed while the setting is at Manual Focus, focus adjustment is temporarily performed by Auto Focus.
  - \* For the connection between PC and AW-HE40, please refer to the Manual [Controlling AW-HE40 Camera via

PC]

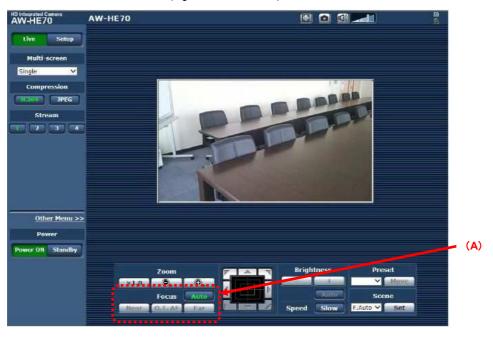

(Figure 2: Web Screen)

★ When Focus Mode is [Manual], the setting for "Focus ADJ With PTZ" (\*4) can be changed.

(\*4) What is "Focus ADJ With PTZ"?

It is a function to automatically readjust the focus while panning, tilting or zooming.

If you need full manual control of focus, please have this setting at [Off]. \* Default: [Off]

[Location]

(Camera Menu)

• System > Others > Other1/4 > Focus ADJ With PTZ  $\Rightarrow$  [Off]

(Web Screen)

· Setup > Image/Audio > Image/Position > Preset position > Focus ADJ With PTZ ⇒ [Off]